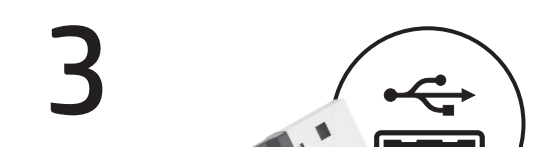

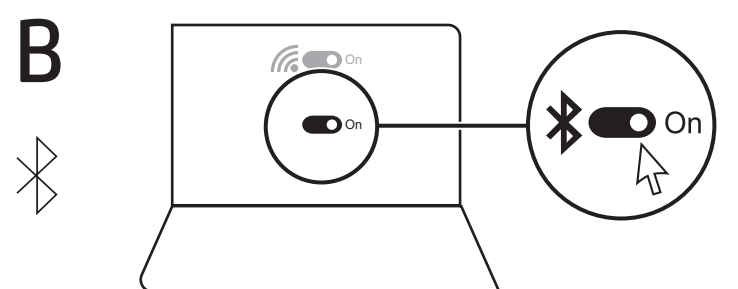

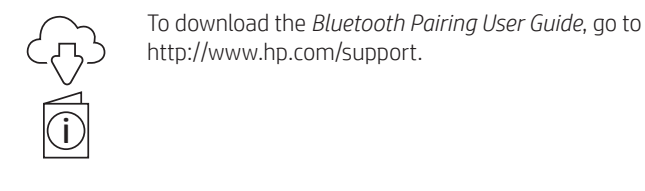

### ČESKY

Pokud chcete stáhnout *Uživatelskou příručku párování zařízení Bluetooth*, přejděte na stránku http://www.hp.com/support.

Připojte klávesnici k jednomu počítači pomocí přijímače a až ke dvěma počítačům pomocí Bluetooth.

Chcete-li naprogramovat klávesy na klávesnici, použijte software. Pokud se software nestáhne automaticky, otevřete na počítači Microsoft Store nebo Apple Store. Vyhledejte aplikaci HP Accessory Center a poté ji stáhněte.

### Popis součástí

- **1** Programovatelné klávesy Výchozí funkce můžete změnit v aplikaci HP Accessory Center.
- 2 Klávesa a kontrolka přijímače Stisknutím vyberte kanál přijímače. Rychle bliká bíle (5 s): Aktuálně je vybrán kanál přijímače a přijímač není připojen k počítači.
- Svítí bíle (5 s): Klávesnice je připojena k počítači, ke kterému je připojen přijímač. **3** Klávesy a kontrolky Bluetooth
- Stisknutím vyberete první nebo druhý kanál Bluetooth. Rychle bliká bíle (5 s): Aktuálně je vybrán svítící kanál Bluetooth. Pokud jste se pokoušeli spárovat klávesnici s počítačem, párování nebylo úspěšné. Svítí bíle (5 s): Klávesnice je připojena k počítači, který je spárován se svítícím kanálem Bluetooth.

Pomalu bliká bíle (180 s): Svítící kanál Bluetooth je v režimu párování.

Brug softwaren til at programmere tastaturets taster. Hvis softwaren ikke downloades automatisk, skal du åbne Microsoft Store eller Apple Store på din computer. Søg efter HP Accessory Center, og download derefter appen.

**1** Programmerbare taster Hvis du vil ændre standardfunktionerne, skal du bruge HP Accessory Center.

### **2** Modtagertast og -lys Tryk for at vælge modtagerkanalen. Blinker hurtigt hvidt (5 sek.): Modtagerkanalen er nu valgt, og modtageren

<sup>3</sup> Bluetooth-taster og -lys Tryk for at vælge den første eller anden Bluetooth-kanal. Blinker hurtigt hvidt (5 sek.): Den oplyste Bluetooth-kanal er nu valgt. Hvis du forsøgte at danne par mellem tastaturet og en computer, lykkedes pardannelsen ikke. Lyser hvidt (5 sek.): Tastaturet er sluttet til den computer, der danner par med den oplyste Bluetooth-kanal. Blinker langsomt hvidt (180 sek.): Den oplyste Bluetooth-kanal befinder sig i pardannelsestilstand.

### DANSK

Gå til http://www.hp.com/support for at downloade *brugervejledningen om pardannelse med Bluetooth*.

Slut tastaturet til én computer ved hjælp af modtageren og til op til to computere via Bluetooth.

**1** Programmierbare Tasten Verwenden Sie HP Accessory Center, um die Standardfunktionen zu ändern.

<sup>2</sup> Empfängertaste und LED Drücken Sie diese Taste, um den Empfängerkanal auszuwählen.

der Empfänger ist an keinen Computer angeschlosser

### Beskrivelse af komponenter

er ikke sluttet til en computer. Lyser hvidt (5 sek.): Tastaturet er sluttet til den computer, som modtageren er sluttet til.

2 Tecla e indicador luminoso del receptor Presione para seleccionar el canal receptor.

 $\bullet$  Teclas e indicadores luminosos de Bluetooth

DEUTSCH Zum Herunterladen des *Bluetooth Kopplung Benutzerhandbuchs* gehen Sie zu http://www.hp.com/support.

Schließen Sie die Tastatur über den Empfänger an einen Computer und über Bluetooth an bis zu zwei Computer an.

Verwenden Sie die Software, um die Tasten auf der Tastatur zu programmieren. Wenn die Software nicht automatisch heruntergeladen wird, öffnen Sie auf Ihrem Computer den Microsoft Store oder den Apple Store. Suchen Sie nach HP Accessory Center und laden Sie die dann die App herunter.

### KOMPONENTENBESCHREIBUNG

**3** Bluetooth Tasten und LEDs

Blinkt schnell weiß (5 Sek.): Der Empfängerkanal ist derzeit ausgewählt und

**3** Πλήκτρα και φωτεινές ενδείξεις Bluetooth Πατήστε τα για να επιλέξετε το πρώτο ή το δεύτερο κανάλι Bluetooth. Αναβοσβήνει γρήγορα με λευκό χρώμα (5 δευτερόλεπτα): Το κανάλι Bluetooth που ανάβει έχει το επιλεγμένο αυτή τη στιγμή. Εάν επιχειρήσατε να πραγματοποιήσετε σύζευξη του πληκτρολογίου με έναν υπολογιστή, η σύζευξη δεν ήταν επιτυχής.

Dauerhaft weiß (5 Sek.): Die Tastatur ist mit dem Computer verbunden, an

den der Empfänger angeschlossen ist.

Drücken Sie diese Tasten, um den ersten oder zweiten Bluetooth Kanal

auszuwählen.

Blinkt schnell weiß (5 Sek.): Der beleuchtete Bluetooth Kanal ist derzeit ausgewählt. Wenn Sie versucht haben, die Tastatur mit einem Computer zu **1** Touches programmables Pour modifier les fonctions par défaut, utilisez HP Accessory Center.

koppeln, war die Kopplung nicht erfolgreich.

Dauerhaft weiß (5 Sek.): Die Tastatur ist mit dem Computer verbunden, der

mit dem beleuchteten Bluetooth Kanal gekoppelt ist.

<sup>2</sup> Touche et voyant du récepteur Appuyez pour sélectionner le canal du récepteur. Clignotement rapide blanc (5 s) : Le canal du récepteur est actuellement sélectionné et le récepteur n'est pas connecté à un ordinateur. Blanc fixe (5 s) : Le clavier est connecté à l'ordinateur auquel le récepteur est connecté.

**3** Touches et voyants Bluetooth

Blinkt langsam weiß (180 Sek.): Der beleuchtete Bluetooth Kanal befindet

sich im Kopplungsmodus.

ESPAÑOL

Para descargar la *Guía del usuario para el emparejamiento de Bluetooth*,

vaya a http://www.hp.com/support.

Conecte el teclado a un equipo utilizando el receptor y hasta dos equipos

mediante Bluetooth.

**1** Teclas programables

Da biste programirali tipke na tipkovnici, upotrijebite softver. Ako se softver ne preuzme automatski, na računalu otvorite Microsoft Store ili Apple Store. Potražite HP Accessory Center, a zatim preuzmite aplikaciju.

Para programar las teclas del teclado, use el software. Si el software no se descarga de forma automática en su equipo, abra la Tienda Microsoft o la Apple Store. Busque HP Accessory Center y luego descargue la aplicación.

Descripción de los componentes

Para cambiar las funciones predeterminadas, utilice HP Accessory Center.

actualmente y el receptor no está conectado a un equipo.

- **1** Programabilne tipke Da biste promijenili zadane funkcije, upotrijebite HP Accessory Center.
- 2 Tipka i žaruljica prijamnika
- Pritisnite da biste odabrali kanal prijamnika. Brzo trepće bijelo (5 s): trenutno je odabran kanal prijamnika i prijamnik nije povezan s računalom. Svijetli bijelo (5 s): tipkovnica je povezana s računalom u koje je priključen
- prijamnik. <sup>3</sup> Tipke i žaruljice za Bluetooth Pritisnite da biste odabrali prvi ili drugi Bluetooth kanal.
- Brzo trepće bijelo (5 s): trenutno je odabran osvijetljeni Bluetooth kanal. Ako ste pokušali upariti tipkovnicu s računalom, uparivanje nije uspjelo. Svijetli bijelo (5 s): Tipkovnica je povezana s računalom koje je upareno s etlienim Bluetooth kanalom Polako trepće bijelo (180 s): osvijetljeni je Bluetooth kanal u načinu rada za uparivanje.

Blanco fijo (5 s): el teclado está conectado al equipo al que está conectado

el receptor.

Presione para seleccionar el primer o segundo canal Bluetooth. Parpadeo rápido en blanco (5 s): el canal Bluetooth iluminado está seleccionado actualmente. Si intentó emparejar el teclado con un equipo, **1** Tasti programmabili Per modificare le funzioni predefinite, utilizzare HP Accessory Center.

**2** Spia e tasto del ricevitore Premere per selezionare il canale del ricevitore.

el emparejamiento no se realizó correctamente.

Blanco fijo (5 s): el teclado está conectado al equipo que está emparejado

Parpadeo rápido en blanco (5 s): el canal receptor está seleccionado

# con el canal Bluetooth iluminado. Parpadeo lento en blanco (180 s): el canal Bluetooth iluminado está en modo de emparejamiento. GΕΛΛΗΝΙΚΆ

Για να πραγματοποιήσετε λήψη του *Οδηγού σύζευξης συσκευών Bluetooth*, μεταβείτε στη διεύθυνση http://www.hp.com/support.

Συνδέστε το πληκτρολόγιο σε έναν υπολογιστή χρησιμοποιώντας τον δέκτη και σε έως δύο υπολογιστές μέσω Bluetooth.

Για να προγραμματίσετε τα πλήκτρα του πληκτρολογίου, χρησιμοποιήστε το λογισμικό. Εάν δεν γίνεται αυτόματη λήψη του λογισμικού, ανοίξτε στον υπολογιστή σας το Microsoft Store ή το Apple Store. Αναζητήστε το HP Accessory Center και, στη συνέχεια, κατεβάστε την εφαρμογή.

### Περιγραφή στοιχείων 1 Προγραμματιζόμενα πλήκτρα

Για να αλλάξετε τις προεπιλεγμένες λειτουργίες, χρησιμοποιήστε το HP

Accessory Center.

2 Πλήκτρο και φωτεινή ένδειξη δέκτη

**3** Bluetooth пернелері мен индикаторлары Бірінші немесе екінші Bluetooth арнасын таңдау үшін басыңыз. Ақ түспен (5 с) жылдам жыпылықтайды: индикаторы жанатын Bluetooth арнасы қазір таңдалды. Пернетақтаны компьютермен жұптастыруға әрекет жасалған болса, ол жұптастырылмады. Ақ түсте (5 с) тұрақты жанады: пернетақта компьютермен жұптастырылды (осы компьютер индикаторы жанатын Bluetooth арнасымен жұптастырылған). Ақ түсте баяу (180 с) жыпылықтайды: индикаторы жанатын Bluetooth арнасы жұптасу режимінде.

Πατήστε το για να επιλέξετε το κανάλι του δέκτη. Αναβοσβήνει γρήγορα με λευκό χρώμα (5 δευτερόλεπτα): Το κανάλι του δέκτη είναι επιλεγμένο και ο δέκτης δεν είναι συνδεδεμένος σε υπολογιστή. Σταθερά αναμμένη με λευκό χρώμα (5 δευτερόλεπτα): Το πληκτρολόγιο είναι συνδεδεμένο στον υπολογιστή στον οποίο είναι συνδεδεμένος ο δέκτης.

> Σταθερά αναμμένη με λευκό χρώμα (5 δευτερόλεπτα): Το πληκτρολόγιο είναι συνδεδεμένο στον υπολογιστή που έχει συζευχθεί με το αναμμένο κανάλι Bluetooth.

- **1** Programmējami taustiņi Lai mainītu noklusējuma funkcijas, izmantojiet HP Accessory Center. 2 Uztvērēja taustiņš un gaismas indikators
- Nospiediet, lai atlasītu uztvērēja kanālu. Ātri mirgo baltā krāsā (5 s): uztvērēja kanāls ir atlasīts, un uztvērējs nav pievienots datoram.
- Deg baltā krāsā (5 s): tastatūra ir pievienota datoram, kuram ir pievienots arī uztvērējs. **3** Bluetooth taustiņi un gaismas indikatori
- Nospiediet, lai atlasītu pirmo vai otro Bluetooth kanālu. Ātri mirgo baltā krāsā (5 s): pašreiz ir atlasīts izgaismotais Bluetooth kanāls. Ja mēģināsit savienot pārī tastatūru un datoru, savienošana pārī neizdosies. Deg baltā krāsā (5 s): tastatūra ir pievienota datoram, kas savienots pārī ar izgaismoto Bluetooth kanālu. Lēni mirgo baltā krāsā (180 s): izgaismotais Bluetooth kanāls ir pāra savienojuma režīmā.

Prijunkite klaviatūrą prie vieno kompiuterio naudodami imtuvą ir iki dviejų kompiuterių per "Bluetooth".

Αναβοσβήνει αργά με λευκό χρώμα (180 δευτερόλεπτα): Το αναμμένο κανάλι Bluetooth είναι σε λειτουργία σύζευξης.

### FRANÇAIS

Pour télécharger le *Manuel de l'utilisateur du couplage Bluetooth*, rendez-vous sur http://www.hp.com/support.

Connectez le clavier à un ordinateur à l'aide du récepteur et jusqu'à deux ordinateurs via Bluetooth.

> **2** Imtuvo klavišas ir lemputė Paspauskite, kad pasirinktumėte imtuvo kanalą. Greitai mirksi balta spalva (5 sek.): šiuo metu imtuvo kanalas pasirinktas, tačiau imtuvas neprijungtas prie kompiuterio. Šviečia balta spalva (5 sek.): klaviatūra prijungta prie kompiuterio, prie kurio prijungtas imtuvas.

Pour programmer les touches du clavier, utilisez le logiciel. Si le logiciel ne se télécharge pas automatiquement, ouvrez Microsoft Store ou Apple Store sur votre ordinateur. Recherchez HP Accessory Center, puis téléchargez l'application.

### Description des composants

**3** "Bluetooth" klavišai ir lemputės Paspauskite, kad pasirinktumėte pirmąjį arba antrąjį "Bluetooth" kanalą. Greitai mirksi balta spalva (5 sek.): šiuo metu pasirinktas šviečiantis "Bluetooth" kanalas. Jei bandėte susieti klaviatūrą su kompiuteriu, susiejimas nepavyko. **Sviečia balta spalva (5 sek.):** klaviatūra prijungta prie kompiuterio, susieto su apšviestu "Bluetooth" kanalu. Lėtai mirksi balta spalva (180 sek.): šviečiantis "Bluetooth" kanalas yra susiejimo režime.

**1** Programozható billentyűk Az alapértelmezett funkciók módosításához használja a HP Accessory Centert.

Appuyez pour sélectionner le premier ou le deuxième canal Bluetooth. Clignotement rapide blanc (5 s) : Le canal Bluetooth éclairé est actuellement sélectionné. Si vous avez tenté d'associer le clavier à un ordinateur, le couplage n'a pas abouti. Blanc fixe (5 s) : Le clavier est connecté à l'ordinateur associé au canal Bluetooth éclairé.

Clignotement lent blanc (180 s) : Le canal Bluetooth éclairé est en mode de couplage.

### **HRVATSKI**

Da biste preuzeli *korisnički priručnik za Bluetooth uparivanje*, idite na http://www.hp.com/support.

> opent u op uw computer Microsoft Store of Apple Store. Zoek HP Accessory Center en download de app.

Povežite tipkovnicu s jednim računalom pomoću prijamnika i najviše dva računala putem Bluetooth veze.

> **1** Programmeerbare toetsen Gebruik HP Accessory Center om de standaardfuncties te wijzigen.

**2** Toets en lampje voor ontvanger Druk hierop om het kanaal van de ontvanger te selecteren. Knippert snel wit (5 s): Het kanaal van de ontvanger is momenteel ecteerd en de ontvanger is niet verbonden met een computer. Brandt wit (5 s): Het toetsenbord is aangesloten op de computer waarmee de ontvanger is verbonden.

### Opis komponenti

<sup>3</sup> Bluetooth-toetsen en -lampjes Druk hierop om het eerste of tweede Bluetooth-kanaal te selecteren. Snel knipperend wit (5 s): Het verlichte Bluetooth-kanaal is momenteel geselecteerd. Als u het toetsenbord met een computer wilde koppelen, s het koppelen niet geslaagd. Brandt wit (5 s): Het toetsenbord is verbonden met de computer die is gekoppeld aan het verlichte Bluetooth-kanaal. Knippert langzaam wit (180 s): Het verlichte Bluetooth-kanaal staat in de koppelingsmodus.

- **1** Programmerbare taster Hvis du vil endre standardfunksjonene, bruker du HP Accessory Center.
- 2 Mottakertast og -lampe Trykk for å velge mottakerkanalen. Blinker raskt hvitt (5 sek.): Mottakerkanalen er valgt og mottakeren er ikke koblet til en datamaskin. Lyser hvitt (5 sek.): Tastaturet er koblet til datamaskinen som mottakeren er koblet til.

### ITALIANO

Per scaricare la *Guida per l'utente all'abbinamento Bluetooth*, visitare http://www.hp.com/support.

Collegare la tastiera a un computer utilizzando il ricevitore e fino a due computer tramite Bluetooth.

> **1** Klawisze programowalne Aby zmienić funkcje domyślne, użyj aplikacji HP Accessory Center.

Per programmare i tasti della tastiera, utilizzare il software. Se il software non viene scaricato automaticamente, aprire Microsoft Store o Apple Store sul computer in uso. Cercare HP Accessory Center, quindi scaricare l'applicazione.

### Descrizione dei componenti

Bianca lampeggiante (veloce, 5 secondi): Il canale del ricevitore è attualmente selezionato e il ricevitore non è collegato a un computer. Bianca fissa (5 secondi): La tastiera è collegata al computer a sua volta collegato al ricevitore.

### <sup>3</sup> Tasti e spie Bluetooth

### Components description **1** Programmable keys

### **2** Receiver key and light Press to select the receiver channel. Quickly blinking white (5 s): The receiver channel is currently selected, and the receiver is not connected to a computer.

Solid white (5 s): The keyboard is connected to the computer to which the receiver is connected. **3** Bluetooth keys and lights

### Press to select the first or second Bluetooth channel. Quickly blinking white (5 s): The illuminated Bluetooth channel is currently

selected. If you attempted to pair the keyboard to a computer, the pairing was not successful Solid white (5 s): The keyboard is connected to the computer that is paired to

> Premere per selezionare il primo o il secondo canale Bluetooth. Bianca lampeggiante (veloce, 5 secondi): È attualmente selezionato il canale Bluetooth illuminato. Se si è tentato di associare la tastiera a un computer, l'associazione non è stata completata. Bianca fissa (5 secondi): La tastiera è collegata al computer a sua volta abbinato al canale Bluetooth illuminato. Bianca lampeggiante (lentamente, 180 secondi): Il canale Bluetooth illuminato è in modalità di associazione.

لبرمجة مفاتيح لوحة المفاتيح، استخدم البرنامج. إذا لم يتم تنزيل البرنامج على الكمبيوتر تلقائيًا، فافتح م**تجر Microsoft** أو Apple Store. ابحث عن<br>عليهم التفتح عنهم عليلا ثبير كابرالساب HP Accessory Center، ثم نزِّل التطبيق.

### وصف المكوِّنات<br>-

### ҚАЗАҚША

*Bluetooth арқылы жұптасуға арналған пайдаланушы нұсқаулығын* жүктеп алу үшін http://www.hp.com/support веб-сайтына өтіңіз.

- المفاتيح القابلة للبرمجة<br>لتغيير الوظائف الافتراضية، استخدم HP Accessory Center.
- **Ø** إضاءة جهاز الاستقبال ومفتاحه<br>اضغط لتحديد قناة جهاز الاستقبال.
- **ابيض وامض بسرعة (5 ثوانٍ):** يتم تح*د*يد قناة الاستقبال حاليًا مع عدم توصيل<br>معاملات تقبال الك جهاز الاستقبال بالكمبيوتر.
- أ<mark>بيض ثابت (5 ثوانٍ):</mark> يتم توصيل لوحة المفاتيح بالكمبيوتر الذي يتصل به جهاز االستقبال.

● مفاتيح وأضواء Bluetooth<br>إضغط لتحديد قناة Bluetooth الأولى أو الثانية. **أبيض وامض بسرعة (5 ثوانٍ):** يتم تحديد قناة Bluetooth المضيئة حاليًا. إذا<br>أبارات لقبانيا من قال غات حاولت إقران لوحة المفاتيح بجهاز كمبيوتر، فلن ينجح الإقران.

**بيض ثابت (5 ثوانٍ):** يتم توصيل لوحة المفاتيح بالكمبيوتر المقترن بقناة Bluetooth المضيئة. **ابيض وامض ببطء (180 ثانية):** قناة Bluetooth المضيئة في وضع الإقران.

Пернетақтаны бір компьютерге ресивер көмегімен, ал ең көбі екі компьютерге Bluetooth арқылы қосыңыз.

Пернетақта пернелерін бағдарламалық құрал арқылы бағдарламалаңыз. Бағдарламалық құрал автоматты түрде жүктеп алынбаса, компьютерде Microsoft Store немесе Apple Store қолданбасын ашыңыз. HP Accessory Center қолданбасын іздеңіз және оны компьютерге жүктеп алыңыз.

Құрамдас бөліктер сипаттамасы 1 Бағдарламаланатын пернелер

### KETERANGAN KOMPONEN **1** Programmable key

Әдепкі функцияларды HP Accessory Center арқылы өзгертуге болады.

2 Ресивер пернесі мен индикаторы Ресивер арнасын таңдау үшін басыңыз. Ақ түспен (5 с) жылдам жыпылықтайды: ресивер арнасы қазір таңдалды және ресивер компьютерге жалғанбаған. Ақ түсте (5 с) тұрақты жанады: пернетақта ресивер қосылған компьютерге жалғанды.

### LATVISKI

компютъра, към който е свързан приемникът. **3** Bluetooth клавиши и индикатори

Lai lejupielādētu *Bluetooth savienošanas pārī lietotāja rokasgrāmatu*, atveriet vietni http://www.hp.com/support.

Pievienojiet tastatūru vienam datoram, izmantojot uztvērēju, un ne vairāk kā diviem datoriem, lietojot Bluetooth.

Lai ieprogrammēju tastatūras taustiņus, izmantojiet programmatūru. Ja programmatūra neveic automātisku lejupielādi, datorā atveriet Microsoft Store vai Apple Store. Meklēšanas logā ierakstiet HP Accessory Center un pēc tam lejupielādējiet lietotni.

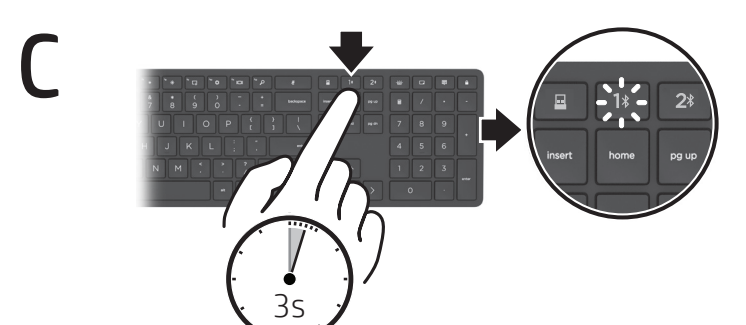

# http:// www.hp.com/support

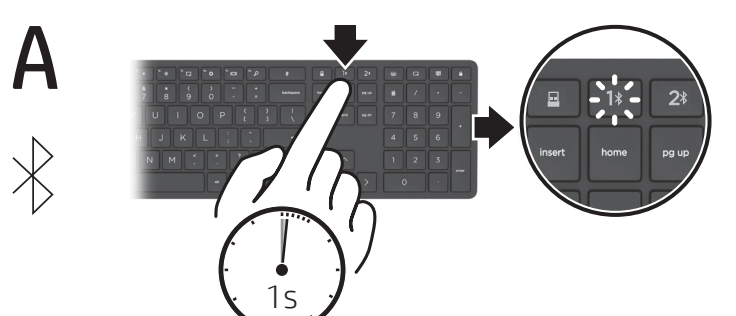

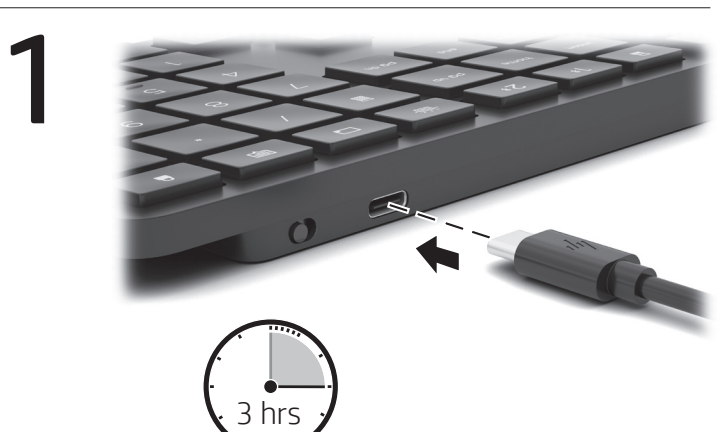

Komponentu apraksts

### LIETUVIŠKAI

Norėdami atsisiųsti *"Bluetooth" susiejimo vartotojo vadovą*, eikite į http://www.hp.com/support.

Klaviatūros klavišus suprogramuokite naudodami programinę įrangą. Jei programinė įranga neatsisiunčia automatiškai, savo kompiuteryje atidarykite "Microsoft Store" arba "Apple Store". Ieškokite "HP Accessory Center", tuomet atsisiųskite programėlę.

### Komponentų aprašas

**1** Programuojami klavišai Norėdami pakeisti numatytąsias funkcijas, naudokite "HP Accessory Center".

## MAGYAR

A *Bluetooth-párosítási felhasználói útmutató* letöltéséhez keresse fel a http://www.hp.com/support oldalt.

A billentyűzetet a vevőegység használatával egy számítógéphez, Bluetooth-kapcsolaton keresztül pedig legfeljebb két számítógéphez csatlakoztathatja.

A billentyűzet billentyűinek programozásához használja a szoftvert. Ha a szoftver nem töltődik le automatikusan, nyissa meg a Microsoft Store-t vagy az Apple Store-t a számítógépen. Keressen rá a HP Accessory Center kifejezésre, majd töltse le az alkalmazást.

### Részegységek leírása

- 2 Vevőegység billentyűje és jelzőfénye Nyomja meg a vevőegység-csatorna kiválasztásához. Gyorsan, fehéren villog (5 másodpercig): A vevőegység-csatorna jelenleg ki van választva, és a vevőegység nem csatlakozik a számítógéphez. Folyamatosan fehéren világít (5 másodpercig): A billentyűzet ahhoz a számítógéphez csatlakozik, amelyhez a vevőegység csatlakoztatva van.
- 3 Bluetooth-billentyűk és -jelzőfények Nyomja meg az első vagy a második Bluetooth-csatorna kiválasztásához. Gyorsan, fehéren villog (5 másodpercig): A világító Bluetooth-csatorna van jelenleg kiválasztva. Ha megkísérelte a billentyűzet párosítását a számítógéppel, a párosítás nem sikerült. Folyamatosan fehéren világít (5 másodpercig): A billentyűzet a világító Bluetooth-csatornához párosított számítógéphez csatlakozik. Lassan, fehéren villog (180 5 másodpercig): A világító Bluetooth-csatorna párosítási üzemmódban van.

Ga naar http://www.hp.com/support om de *Gebruikershandleiding* 

*Bluetooth-koppeling* te downloaden.

Sluit het toetsenbord met één computer aan via de ontvanger en tot twee

computers via Bluetooth.

Gebruik de software om de toetsen van het toetsenbord te

programmeren. Als de software niet automatisch wordt gedownload,

### **NEDERLANDS**

# Beschrijving onderdelen

### NORSK

Hvis du vil laste ned *brukerhåndboken for Bluetooth-paring*, gå til http://www.hp.com/support.

Koble tastaturet til en datamaskin ved hjelp av mottakeren og opptil to datamaskiner via Bluetooth.

Hvis du vil programmere tastaturtastene, bruker du programvaren. Hvis programvaren ikke lastes ned automatisk på datamaskinen, åpner du Microsoft Store eller Apple Store. Søk etter HP Accessory Center og last ned appen.

### Beskrivelse av komponenter

3 Bluetooth-taster og -lamper Trykk for å velge den første eller andre Bluetooth-kanalen. Blinker raskt hvitt (5 sek.): Bluetooth-kanalen som lyser, er nå valgt. Hvis du prøvde å pare tastaturet med en datamaskin, var paringen mislykket. Lyser hvitt (5 sek.): Tastaturet er koblet til datamaskinen som er paret med Bluetooth-kanalen som lyser. Blinker langsomt hvitt (180 sek.): Bluetooth-kanalen som lyser, er i paringsmodus.

### POLSKI

Aby pobrać dokument *Bluetooth Pairing User Guide* (Instrukcja parowania urządzeń Bluetooth), przejdź do strony http://www.hp.com/support.

Podłącz klawiaturę do pojedynczego komputera za pomocą odbiornika i do maksymalnie dwóch komputerów przez Bluetooth.

Aby zaprogramować klawisze klawiatury, użyj oprogramowania. Jeśli oprogramowanie nie zostanie pobrane automatycznie, otwórz na komputerze sklep Microsoft Store lub Apple Store. Wyszukaj aplikację HP Accessory Center i pobierz ją.

### Opis elementów

2 Przycisk i wskaźnik odbiornika Naciśnij, aby wybrać kanał odbiornika. Szybko miga na biało (5 s): kanał odbiornika jest obecnie wybrany, a odbiornik nie jest podłączony do komputera. Stałe światło białe (5 s): klawiatura jest podłączona do komputera, do którego podłączony jest odbiornik.

3 Przyciski i wskaźniki Bluetooth Naciśnij, aby wybrać pierwszy lub drugi kanał Bluetooth. Szybko miga na biało (5 s): podświetlony kanał Bluetooth jest aktualnie wybrany. Jeśli podjęto próbę sparowania klawiatury z komputerem, parowanie nie powiodło się. Stałe światło białe (5 s): klawiatura jest podłączona do komputera sparowanego z podświetlonym kanałem Bluetooth. Wolno miga na biało (180 s): podświetlony kanał Bluetooth jest w trybie parowania.

### ENGLISH

Connect the keyboard to one computer using the receiver and up to two computers via Bluetooth®.

To program the keyboard keys, use the software. If the software does not download automatically, on your computer, open Microsoft Store or Apple Store®. Search for HP Accessory Center, and then download the app.

To change the default functions, use HP Accessory Center.

the illuminated Bluetooth channel. Slowly blinking white (180 s): The illuminated Bluetooth channel is in pairing mode.

### عر بية لتنزيل *دليل المستخدم إلقران Bluetooth*، انتقل إلى موقع

.http://www.hp.com/support

وصِّل لوحة المفاتيح بكمبيوتر واحد باستخدام جهاز الاستقبال وبجهازي<br>كمبيوتر بواسطة تقنية Bluetooth.

BAHASA INDONESIA

Untuk mengunduh *Panduan Pengguna Penyandingan Bluetooth*, kunjungi http://www.hp.com/support. Sambungkan keyboard ke satu komputer dengan menggunakan receiver dan maksimal dua komputer melalui Bluetooth.

Untuk memprogram tombol keyboard, gunakan perangkat lunak. Jika perangkat lunak tidak terunduh secara otomatis, pada komputer Anda, buka Microsoft Store atau Apple Store. Cari HP Accessory Center, lalu unduh aplikasinya.

- Untuk mengubah fungsi default, gunakan HP Accessory Center. <sup>2</sup> Tombol dan lampu receiver
- Tekan untuk memilih saluran receiver. Putih berkedip cepat (5 detik): Saluran receiver saat ini dipilih dan receiver
- tidak tersambung ke komputer. Putih solid (5 detik): Keyboard tersambung ke komputer yang tersambung dengan receiver.
- <sup>3</sup> Tombol dan lampu Bluetooth
- Tekan untuk memilih saluran Bluetooth pertama atau kedua. Putih berkedip cepat (5 detik): Saluran Bluetooth yang menyala saat ini dipilih. Jika Anda mencoba menyandingkan keyboard ke komputer, penyandingan tidak berhasil. Putih solid (5 detik): Keyboard tersambung ke komputer yang disandingkan dengan saluran Bluetooth yang menyala. Putih berkedip lambat (180 detik): Saluran Bluetooth yang menyala dalam mode penyandingan.

### БЪЛГАРСКИ

За да изтеглите *Bluetooth Pairing User Guide* (Ръководство за потребителя за Bluetooth сдвояване), посетете http://www.hp.com/support.

Свържете клавиатурата към един компютър с помощта на приемника, а с два компютъра чрез Bluetooth.

За да програмирате клавишите на клавиатурата, използвайте софтуера. Ако софтуерът не се изтегли автоматично, на вашия компютър отворете Microsoft Store или Apple Store. Потърсете Център за аксесоари на HP, след което изтеглете приложението.

### Описание на компонентите

1 Програмируеми клавиши За да промените функциите по подразбиране, използвайте Център за аксесоари на HP.

2 Клавиш и индикатор на приемника Натиснете, за да изберете канала на приемника.

Бързо мигащо бяло (5 секунди): Каналът на приемника в момента е избран и приемникът не е свързан към компютър. Непрекъснато бяло (5 секунди): Клавиатурата е свързана към

Натиснете, за да изберете първия или втория Bluetooth канал. Бързо мигащо бяло (5 секунди): Осветеният Bluetooth канал в момента

е избран. Ако сте се опитали да сдвоите клавиатурата с компютъра, сдвояването не е успешно. Непрекъснато бяло (5 секунди): Клавиатурата е свързана към компютъра, който е сдвоен с осветения Bluetooth канал. Бавно мигащо бяло (180 секунди): Осветеният Bluetooth канал е в

режим на сдвояване.

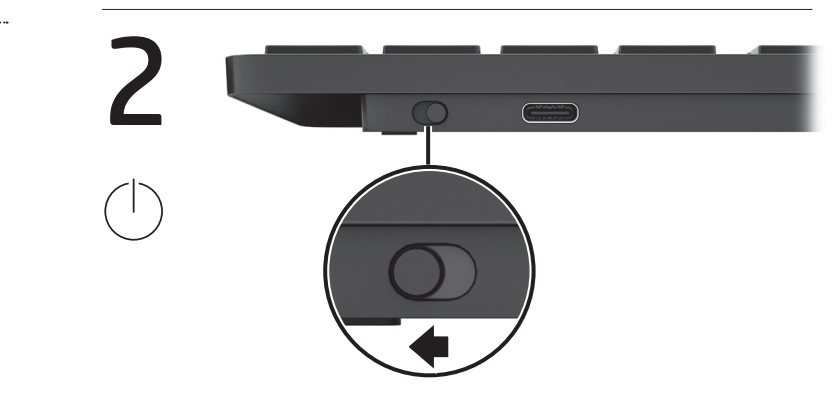

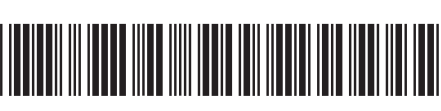

M73379-B21

PRINTER: Replace this box with Printed- In (PI) Statement(s) as per spec. NOTE: This box is simply a placeholder. PI Statement(s) do not have to fit inside the box but should be placed in this area.

# OR

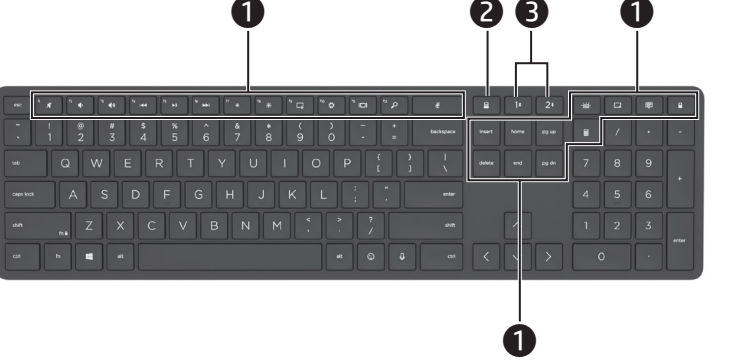

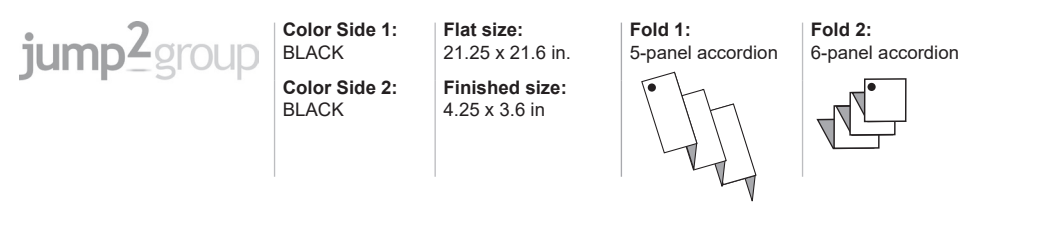

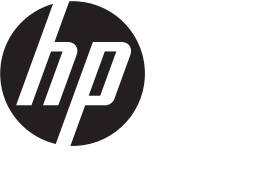

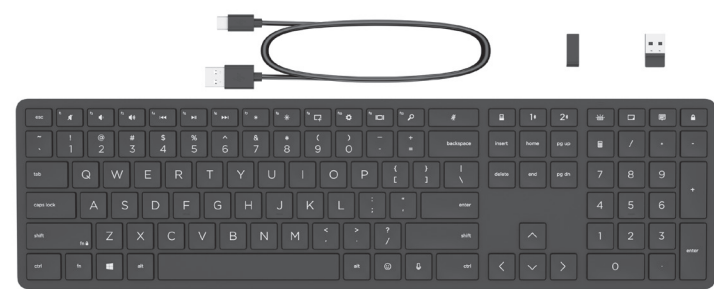

### PORTUGUÊS

Para transferir o *Manual do Utilizador de Emparelhamento Bluetooth*, aceda a http://www.hp.com/support.

Ligue o teclado a um computador utilizando o recetor e até dois computadores via Bluetooth.

**1** Teclas programáveis Para alterar as funções padrão, use o HP Accessory Center.

- **2** Tecla e luz do recetor Pressione para selecionar o canal recetor. Branca intermitente rápida (5 seg.): o canal recetor está atualmente selecionado e o recetor não está ligado a um computador. Branca fixa (5 seg.): o teclado está ligado ao computador ao qual o recetor está ligado.
- <sup>3</sup> Teclas e luzes do Bluetooth

Para programar as teclas do teclado, use o software. Se o software não for automaticamente transferido para o computador, abra a Microsoft Store ou a Apple Store. Procure HP Accessory Center e transfira a aplicação.

## DESCRIÇÃO DOS COMPONENTES

**1** Teclas programáveis Para alterar as funções padrão, use o HP Accessory Center.

Pressione para selecionar o primeiro ou o segundo canal de Bluetooth. Branca intermitente rápida (5 seg.): o canal Bluetooth iluminado está atualmente selecionado. Se tentou emparelhar o rato com um computador, o emparelhamento não foi bem-sucedido. Branca fixa (5 seg.): o teclado está ligado ao computador que está emparelhado com o canal Bluetooth iluminado. Branca intermitente lenta (180 seg.): o canal Bluetooth iluminado está no modo de emparelhamento.

**2** Tecla e luz do receptor Pressione para selecionar o canal do receptor. Piscando rapidamente na cor branca (5 s): O canal do receptor está selecionado no momento e o receptor não está conectado a um computador. Acesa na cor branca (5 s): O teclado está conectado ao computador ao qual o receptor está conectado.

### <sup>3</sup> Teclas e luzes do Bluetooth

### PORTUGUÊS (BRASIL)

Para baixar o *Guia do usuário de emparelhamento Bluetooth*, acesse http://www.hp.com/support.

Conecte o teclado a um computador usando o receptor e até dois computadores via Bluetooth.

Para programar as teclas do teclado, use o software. Se o software não baixar automaticamente, no seu computador, abra a Microsoft Store ou a Apple Store. Procure o HP Accessory Center e, em seguida, baixe o aplicativo.

**1** Tastele programabile Pentru a modifica funcțiile implicite, utilizați HP Accessory Center.

### DESCRIÇÃO DOS COMPONENTES

Pressione para selecionar o primeiro ou o segundo canal de Bluetooth. Piscando rapidamente na cor branca (5 s): O canal de Bluetooth iluminado está selecionado no momento. Se você tentou emparelhar o teclado a um computador, o emparelhamento não foi bem-sucedido.

Нажмите, чтобы выбрать первый или второй канал Bluetooth. Быстро мигает белым (5 с): выбран канал Bluetooth, для которого светится индикатор. Если вы пытались связать клавиатуру с компьютером, это не удалось выполнить. Светится белым (5 с): клавиатура подключена к компьютеру, который связан по каналу Bluetooth, соответствующему этому индикатору. Медленно мигает белым (180 с): канал Bluetooth, соответствующий этому индикатору, в режиме связывания

### Acesa na cor branca (5 s): O teclado está conectado ao computador que está emparelhado ao canal de Bluetooth iluminado. Piscando lentamente na cor branca (180 s): O canal de Bluetooth iluminado está no modo de emparelhamento.

### ROMÂNĂ

Pentru a descărca *Bluetooth Pairing User Guide* (Ghidul de utilizare pentru împerechere Bluetooth), accesați http://www.hp.com/support.

Conectați tastatura la un computer folosind receptorul și la maximum două computere, prin Bluetooth.

### **1** Programovateľné klávesy Ak chcete zmeniť predvolené funkcie, použite aplikáciu HP Accessory Center.

Utilizați software-ul pentru a programa tastele tastaturii. Dacă softwareul nu se descarcă automat, deschideți Magazinul Microsoft sau Apple Store pe computerul dumneavoastră. Căutați HP Accessory Center, apoi descărcați aplicația.

### Descrierea componentelor

### 2 Tastă și led receptor Apăsați pentru a selecta canalul receptorului. Alb intermitent rapid (5 s): Canalul receptorului este în prezent selectat. iar receptorul nu este conectat la un computer Alb staționar (5 s): Tastatura este conectată la computerul la care este conectat receptorul.

**3** Taste și leduri Bluetooth

**1** Programirljive tipke Če želite spremeniti privzete funkcije, uporabite HP Accessory Center.

Pritisnite ju, da izberete prvi ali drugi kanal Bluetooth. Hitro utripa belo (5 s): trenutno je izbran osvetljeni kanal Bluetooth. Če ste poskusili tipkovnico seznaniti z računalnikom, postopek ni uspel. Sveti belo (5 sekund): tipkovnica je priključena v računalnik, ki je seznanjen z osvetljenim kanalom Bluetooth. Počasi utripa belo (180 s): osvetljeni kanal Bluetooth je v načinu seznanjanja.

Apăsați pentru a selecta primul sau al doilea canal Bluetooth. Alb intermitent rapid (5 s): Canalul Bluetooth aprins este selectat în prezent. Dacă ați încercat să împerecheați tastatura cu un computer, împerecherea nu a reușit. Alb staționar (5 s): Tastatura este conectată la computerul care este împerecheat cu canalul Bluetooth aprins. Alb intermitent lent (180 s): Canalul Bluetooth aprins se află în modul de

împerechere.

### РУССКИЙ

Чтобы загрузить *Руководство пользователя по связыванию по Bluetooth*, перейдите на страницу http://www.hp.com/support.

Клавиатуру можно подключить к одному компьютеру с помощью приемника и к одному или двум компьютерам по Bluetooth.

**1** Ohjelmoitavat näppäimet Voit muuttaa oletustoimintoja HP Accessory Center -sovelluksen avulla.

Для программирования клавиш клавиатуры воспользуйтесь программным обеспечением. Если программное обеспечение не загружается автоматически, на компьютере откройте магазин Microsoft Store или Apple Store. Воспользуйтесь поиском, чтобы найти HP Accessory Center, и загрузите приложение.

### Описание компонентов

1 Программируемые клавиши

Чтобы изменить функции по умолчанию, воспользуйтесь программным обеспечением HP Accessory Center.

### 2 Клавиша и индикатор приемника

Нажмите, чтобы выбрать канал приемника. Быстро мигает белым (5 с): выбран канал приемника, но приемник не подключен к компьютеру. Светится белым (5 с): клавиатура подключена к компьютеру, к которому подсоединен приемник.

### **3** Клавиши и индикаторы Bluetooth

Opis komponenti **1** Programabilni tasteri

> Bela koja treperi brzo (5 s): Osvetljeni Bluetooth kanal je trenutno izabran. Ako ste pokušali da uparite tastaturu sa računarom, uparivanje nije uspelo. Svetli belo (5 s): Tastatura je povezana sa računarom koji je uparen sa

Bela koja polako treperi (180 s): Osvetljeni Bluetooth kanal je u režimu

Potražite HP Accessory Center i preuzmite aplikaciju.

# SLOVENČINA

Ak chcete prevziať *Používateľskú príručku párovania Bluetooth*, prejdite na lokalitu http://www.hp.com/support. Pripojte klávesnicu k jednému počítaču pomocou prijímača a až k dvom

> **1** Programmerbara tangenter Om du vill ändra standardfunktionerna så använder du HP Accessory Center.

počítačom prostredníctvom pripojenia Bluetooth. Ak chcete naprogramovať klávesy klávesnice, použite softvér. Ak sa softvér

neprevezme automaticky, v počítači otvorte obchod Microsoft Store alebo Apple Store. Vyhľadajte a prevezmite aplikáciu HP Accessory Center.

### Opis súčastí

ดาวน์โหลดเองโดยอัตโนมัติให้เปิด Microsoft Store หรอื Apple Store บนคอมพิวเตอร์ของคุณ ค้นหา **HP Accessory Center** แล้วทำการดาวน์โหลดแอป

### ้คำอธิบายส่วนประกอบต่าง ๆ

**1** Programmable key

หากต้องการเปลี่ยนฟังก์ชันเริ่มต้นให้ใช้ HP Accessory Center ่  $\bullet$  แป้นและไฟแสดงสถานะตัวรับสัญญาณ

2 Kláves a indikátor prijímača Stlačením vyberte kanál prijímača. Rýchle blikanie nabielo (5 s): Momentálne je vybratý kanál prijímača a prijímač nie je pripojený k počítaču. Biela farba (5 s): Klávesnica je pripojená k počítaču, ku ktorému je pripojený

prijímač.

กดเพื่อเลือกช่องตัวรับสญญาณ ่ สี่ข**าวกะพริบถิ่ ๆ (5 วินาที)** มีการเลือกช่องตัวรับสัญญาณไว้ในขณะนี้ และไม่ได้ทำการ เชื่อมต่อตัวรับสัญญาณเข้ากับคอมพิวเตอรั ่ ติดสว่างนิ่งสีขาว (5 วินาที): มีการเชื่อมต่อแป้นพิมพ์เข้ากับคอมพิวเตอร์ ซึ่งเชื่อมต่อ **่** ่ ่ ่

3 Klávesy a indikátory Bluetooth Stlačením vyberte prvý alebo druhý kanál Bluetooth. Rýchle blikanie nabielo (5 s): Momentálne je vybratý rozsvietený kanál Bluetooth. Ak ste sa pokúsili spárovať klávesnicu s počítačom, párovanie nebolo úspešné. Biela farba (5 s): Klávesnica je pripojená k počítaču, ktorý je spárovaný s rozsvieteným kanálom Bluetooth. Pomalé blikanie nabielo (180 s): Rozsvietený kanál Bluetooth je v režime párovania.

### SLOVENŠČINA

Klavye tuşlarını programlamak için yazılımı kullanın. Yazılım otomatik olarak indirilmezse bilgisayarınızda Microsoft Store veya Apple Store'u açın. HP Accessory Center'ı arayın ve ardından uygulamayı indirin.

Hızla yanıp sönen beyaz (5 sn): Alıcı kanalı şu an seçili ve alıcı bir bilgisayara

Če želite prenesti *Uporabniški vodnik za seznanjanje Bluetooth*, obiščite spletno mesto http://www.hp.com/support. S sprejemnikom lahko povežete tipkovnico z enim računalnikom,

### Bileşenlerin açıklaması **1** Programlanabilir tuşlar

prek vmesnika Bluetooth pa z dvema. Za programiranje tipk tipkovnice uporabite programsko opremo.

Če se programska oprema ne prenese samodejno, v računalniku odprite trgovino Microsoft Store ali Apple Store. Poiščite HP Accessory Center in prenesite aplikacijo.

### Opis komponent

2 Tipka in lučka sprejemnika Pritisnite jo, da izberete kanal sprejemnika. Hitro utripa belo (5 s): kanal sprejemnika je trenutno izbran, sprejemnik pa ni povezan z računalnikom.

Sveti belo (5 sekund): tipkovnica je priključena v računalnik, s katerim je povezan sprejemnik. <sup>3</sup> Tipki in lučki Bluetooth

> до якого під'єднано приймач. **3** Клавіші й індикатори Bluetooth

SUOMI

Lataa *Bluetooth-laiteparin muodostuksen käyttöopas* osoitteesta http://www.hp.com/support.

Kytke näppäimistö yhteen tietokoneeseen käyttämällä vastaanotinta ja enintään kahteen tietokoneeseen Bluetoothin kautta.

Ohjelmoi näppäimistön näppäimet ohjelmiston avulla. Jos ohjelmisto ei lataudu automaattisesti, avaa tietokoneellasi Microsoft Store tai App Store. Kirjoita hakukenttään HP Accessory Center ja lataa sovellus.

- $\odot$  프로그래밍 가능 키 기본 기능을 변경하려면 HP Accessory Center를 사용하십시오.
- $\odot$  수신기 키 및 표시등 수신기 채널을 선택하려면 누릅니다. 빠르게 흰색으로 깜박임(5초): 수신기 채널이 현재 선택되어 있으며, 수신기가 컴퓨터에 연결되어 있지 않습니다.
- 흰색으로 켜짐(5초): 수신기가 연결된 컴퓨터에 키보드가 연결되어 있습니다.
- **5** Bluetooth 키 및 표시등 첫 번째 또는 두 번째 Bluetooth 채널을 선택하려면 누릅니다. 빠르게 흰색으로 깜박임(5초): 표시등이 켜진 Bluetooth 채널은 현재 선택되어 있습니다. 키보드를 컴퓨터에 페어링하려고 시도하신 경우, 페어링이 실패했습니다. 흰색으로 켜짐(5초): 키보드가 표시등이 켜진 Bluetooth 채널에 페어링된 컴퓨터에 연결되어 있습니다. 천천히 흰색으로 깜박임(180초): 표시등이 켜진 Bluetooth 채널은 현재 페어링 모드입니다.

### Komponenttien kuvaus

**1** 可编程按键 如需更改默认功能,请使用 HP Accessory Center。

2 接收器按键和指示灯 按下可选择接收器通道。 快速闪烁白色(5 秒):当前已选中接收器通道,且接收器未连接到

计算机。 **常亮白色(5 秒):**键盘已连接到接收器所连接的计算机。 6 Bluetooth 按键和指示灯

2 Vastaanottimen näppäin ja merkkivalo Valitse vastaanottimen kanava painamalla tätä. Nopeasti vilkkuva valkoinen (5 s): Vastaanottimen kanava on valittuna, eikä vastaanotinta ole kytketty tietokoneeseen.

> 若要下載《Bluetooth 配對使用指南》,請前往 http://www.hp.com/support 。

恆亮白色(5秒):鍵盤已連線至接收器所連線的電腦上。 **3** Bluetooth 按鍵與指示燈 按下以選取第一個或第二個 Bluetooth 頻道。

Tasainen valkoinen (5 s): Näppäimistö on yhdistetty tietokoneeseen, johon vastaanotin on kytketty. 3 Bluetooth-näppäimet ja -merkkivalot Valitse ensimmäinen tai toinen Bluetooth-kanava painamalla tätä.

> 快速閃爍白色(5秒):目前已選取亮起的 Bluetooth 頻道。若您嘗試 將鍵盤配對至電腦,則配對不會成功。 恆亮白色(5秒):鍵盤已連線至已與亮起的 Bluetooth 頻道配對的 電腦。

緩慢閃爍白色(180秒):亮起的 Bluetooth 頻道處於配對模式。

Nopeasti vilkkuva valkoinen (5 s): Valaistu Bluetooth-kanava on valittuna. Jos yritit muodostaa pariliitoksen näppäimistön ja tietokoneen välille, laiteparin muodostaminen ei onnistunut. Tasainen valkoinen (5 s): Näppäimistö on yhdistetty tietokoneeseen, joka on liitetty valaistuna näkyvän Bluetooth-kanavan laitepariksi. Hitaasti vilkkuva valkoinen (180 s): Valaistuna näkyvä Bluetooth-kanava on laiteparin muodostamistilassa.

SRPSKI

Da biste preuzeli *Vodič za korisnike za Bluetooth uparivanje*, idite na

http://www.hp.com/support.

Povežite tastaturu sa jednim računarom pomoću prijemnika i sa do dva

računara preko Bluetooth veze.

### Lai iegūtu normatīvo informāciju, スキャンするか、 skenējiet QR kodu vai dodieties uz www.hp.com/go/regulatory vietni www.hp.com/go/regulatory. にアクセスしてください。

Koristite softver za programiranje tastera na tastaturi. Ako se softver ne preuzme automatski, na računaru otvorite Microsoft Store ili Apple Store.

Koristite HP Accessory Center da biste promenili podrazumevane funkcije.

Bela koja treperi brzo (5 s): Kanal prijemnika je trenutno izabran i prijemnik

2 Taster i lampica za prijemnik

Pritisnite da biste izabrali kanal prijemnika.

nije povezan sa računarom.

**3** Tasteri i lampice za Bluetooth

Svetli belo (5 s): Tastatura je povezana sa računarom sa kojim je povezan

prijemnik.

Pritisnite da biste izabrali prvi ili drugi Bluetooth kanal.

สามารถดูข้อมูลระเบียบข้อบังคับได้โดย การสแกนคิวอาร์ โค้ด หรือไปที www.hp.com/go/regulatory

osvetljenim Bluetooth kanalom.

uparivanja.

### SVENSKA

Du kan hämta *användarhandboken för parkoppling med Bluetooth* på http://www.hp.com/support. Tangentbordet kan anslutas till en dator med hjälp av mottagaren, och

upp till två datorer via Bluetooth.

Använd programvaran för att programmera tangenterna på tangentbordet. Om programvaran inte hämtas automatiskt på datorn så öppnar du Microsoft Store eller Apple Store. Sök efter HP Accessory Center och hämta appen.

### Beskrivningar av komponenter

2 Mottagarens tangent och lampa Tryck för att välja mottagarkanal. Snabbt blinkande vitt (5 sek): Mottagarkanalen är vald för närvarande men mottagaren är inte ansluten till en dator. Fast vitt (5 sek): Tangentbordet är anslutet till den dator som mottagaren är

ansluten till. 3 Bluetooth-tangenter och -lampor Tryck här om du vill välja den första eller andra Bluetooth-kanalen. Snabbt blinkande vitt (5 sek): Den tända Bluetooth-kanalen är vald för närvarande. Om du försökte parkoppla tangentbordet till en dator så lyckades det inte. Fast vitt (5 sek): Tangentbordet är anslutet till den dator som är parkopplad med den tända Bluetooth-kanalen. Långsamt blinkande vitt (180 sek): Den tända Bluetooth-kanalen är i parkopplingsläge.

### หากต้องการดาวน์โหลด *คู่มือผู้ ใช้การจับคู่ Bluetooth* ให้ ไปที

ไทย

http://www.hp.com/support เชื่อมต่อเเป็นพิมพ์กับคอมพิวเตอร์หนิงเครื่องโดยใช้ตัวรับสัญญาณ และสามารถเชื่อมต่อ ์<br>เ ่ ์<br>เ ่ คอมพิวเตอรัสูงสุดสองเครื่องผ่าน Bluetooth ์ หากต้องการตั้งโปรแกรมแป้นของแป้นพิมพ์ให้ใช้ซอฟต์แวร์ หากซอฟต์แวร์ ไม่เริ่ม ้

้

ตัวรั บสัญญาณไว้ 3 แป้นและไฟแสดงสถานะ Bluetooth กดเพื่อเลือกช่องสัญญาณ Bluetooth แรกหรือช่องสัญญาณที่สอง ่ ่ **สีขาวกะพรับถิ ๆ (5 วินาที)** มีการเลือกช่องสัญญาณ Bluetooth ที่ติดสว่างไว้ ในขณะนี้ ่ หากคุณพยายามจับคู่เป้นพิมพ์กับคอมพิวเตอร์ เเสดงว่าการจับคู่ล้มเหลว ติดสว่างนิ่งสีขาว (5 วินาที): มีการเชื่อมต่อแป้นพิมพ์เข้ากับคอมพิวเตอร์ที่จับคู่กับช่อง **่** ่ **่** Bluetooth ที่มีไฟติดสว่างไว้แล้ว ่ กะพริบสีขาวช้า ๆ (180 วินาที): ช่องสัญญาณ Bluetooth ที่สว่างอยู่ ในโหมดจับคู่ ่

### TÜRKÇE

*Bluetooth Eşleştirme Kullanıcı Kılavuzu*'nu indirmek için http://www.hp.com/support adresine gidin.

Klavyeyi alıcıyı kullanarak bir bilgisayara, Bluetooth üzerinden de iki bilgisayara bağlayabilirsiniz.

Varsayılan işlevleri değiştirmek için HP Accessory Center'ı kullanın. 2 Alıcı tuşu ve ışığı

Alıcı kanalı seçmek için basın.

bağlı değil.

Kesintisiz beyaz (5 sn): Klavye, alıcının bağlı olduğu bilgisayara bağlı.

3 Bluetooth tuşları ve ışıkları

İlk veya ikinci Bluetooth kanalını seçmek için basın.

### 日本語

『Bluetoothペアリング ユーザー ガイド』をダウンロードするに は、http://www.hp.com/support にアクセスしてください。 レシーバーを使用してキーボードを1台のコンピューターに接続し

ます。Bluetoothを使用すると、キーボードを最大2台のコンピュー ターに接続できます。

キーボードのキーをプログラムするには、ソフトウェアを使用し ます。ソフトウェアが自動的にダウンロードされない場合は、お 使いのコンピューターでMicrosoft StoreまたはApple Storeを開き ます。「HP Accessory Center」を検索して、アプリケーションをダ ウンロードします。

### 各部の名称

### ❶ プログラム可能なキー 初期設定の機能を変更するには、[HP Accessory Center]を使用します。 ❷ レシーバー キーおよびランプ このキーを押してレシーバー チャンネルを選択します。

すばやく白色で点滅(5秒):レシーバーチャンネルが現在選択さ れており、レシーバーがコンピューターに接続されていません。 **白色に点灯 (5秒)** :キーボードは、レシーバーが接続されている コンピューターに接続されています。

**❸ Bluetoothキーおよびランプ** このキーを押して1つ目または2つ目のBluetoothチャンネルを選択し すばやく白色で点滅 (5秒) :点灯しているBluetoothチャンネルが 現在選択されています。キーボードをコンピューターにペアリングし

白色に点灯 (5秒) :キーボードは、点灯しているBluetoothチャン ネルとペアリングされているコンピューターに接続されています。 ゆっくり白色で点滅 (180秒) :点灯しているBluetoothチャンネル はペアリング モードになっています。

Hızla yanıp sönen beyaz (5 sn): Işıklandırılmış Bluetooth kanalı şu an seçili. Klavyeyi bir bilgisayarla eşleştirmeyi denediyseniz, eşleştirme başarısız oldu. Kesintisiz beyaz (5 sn): Klavye, ışıklandırılmış Bluetooth kanalına eşleştirilmiş

bilgisayara bağlı.

Yavaş yanıp sönen beyaz (180 sn): Işıklandırılmış Bluetooth kanalı eşleşme

modunda.

### УКРАЇНСЬКА

Щоб завантажити *Посібник користувача з утворення пари через Bluetooth*, перейдіть на сторінку http://www.hp.com/support.

За допомогою приймача клавіатуру можна підключити до одного комп'ютера, а через Bluetooth — до двох.

Щоб запрограмувати клавіші на клавіатурі, потрібно скористатися програмним забезпеченням. Якщо програмне забезпечення не завантажується автоматично, відкрийте на комп'ютері Microsoft Store або Apple Store. Знайдіть програму HP Accessory Center й завантажте її.

### Опис компонентів

1 Клавіші з можливістю програмування

Щоб змінити функції за замовчуванням, скористайтеся програмою HP Accessory Center.

2 Клавіша й індикатор приймача Натисніть, щоб вибрати канал приймача. Швидко блимає білим (5 с): вибрано канал приймача й приймач не під'єднано до комп'ютера. Постійно світиться білим (5 с): клавіатуру підключено до комп'ютера,

Натисніть, щоб вибрати перший або другий канал Bluetooth. Швидко блимає білим (5 с): вибрано канал Bluetooth, який підсвічується. Якщо ви намагалися підключити клавіатуру до комп'ютера, пару не створено. Постійно світиться білим (5 с): клавіатуру підключено до комп'ютера,

під'єднаного до каналу Bluetooth, який підсвічується. Повільно блимає білим (180 с): канал Bluetooth, який підсвічується, перебуває в режимі створення пари.

### 下载,请在计算机上打开 Microsoft Store 或 Apple Store。搜索 HP Accessory Center, 然后下载该应用程序。

### 한국어

*Bluetooth* 페어링 사용 설명서를 다운로드하려면 http://www.hp.com/support 로이동하십시오. 수신기로 키보드를 하나의 컴퓨터에 연결하고 Bluetooth로 최대 두 개의 컴퓨터에 연결합니다.

키보드 키를 프로그래밍하려면 소프트웨어를 사용하십시오. 소프트웨어가 자동으로 다운로드되지 않는 경우 컴퓨터에서 Microsoft Store 또는 Apple Store를 엽니다. HP Accessory Center를 검색한 다음 앱을 다운로드합니다.

### 구성 요소 설명

### 简体中文

要下载《Bluetooth 配对用户指南》,请访问 http://www.hp.com/support 。 使用接收器将键盘连接到一台计算机,或者通过 Bluetooth 将键盘 连接到最多两台计算机。

如需对键盘按键进行编程,请使用该软件。如果软件没有自动

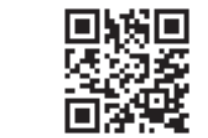

### 组件说明

按下可选择第一个或第二个 Bluetooth 通道。 快速闪烁白色(5 秒):当前已选中亮起的 Bluetooth 通道。如果曾 尝试将键盘与计算机配对,则该配对操作不会成功。 常亮白色(5秒): 将键盘连接到与亮起的 Bluetooth 通道配对的 计算机 慢速闪烁白色(180 秒):亮起的 Bluetooth 通道处于配对模式。

### 繁體中文

可使用接收器將鍵盤連線至一部電腦,而透過 Bluetooth 可將鍵盤 連線至最多兩部電腦。

若要程式化鍵盤按鍵,請使用軟體。若軟體並未自動下載,可在 您的電腦上開啟 Microsoft Store 或 Apple Store。搜尋 HP Accessory Center,接著下載應用程式。

### 元件說明

❶ 可程式化按鍵 若要變更預設功能,請使用 HP Accessory Center。

### 2 接收器按鍵與指示燈

按下以選取接收器頻道。 快速閃爍白色(5秒):目前已選取接收器頻道,而且該接收器並未 連線至電腦。

Untuk mendapat informasi

За нормативна информация

nebo přejděte na stránku www.hp.com/go/regulatory.

Du kan få lovgivningsmæssige oplysninger ved at scanne QR-koden eller gå til www.hp.com/go/regulatory.

Code oder gehen Sie zu www.hp.com/go/regulatory.

Para obtener información

QR ή μεταβείτε στη διεύθυνση www.hp.com/go/regulatory.

For regulatory information, scan the QR code or go to www.hp.com/go/regulatory. Aby uzyskać informacje o przepisach prawnych, zeskanuj kod QR lub przejdź na stronę www.hp.com/go/regulatory.

les réglementations, scannez le code QR ou consultez le site www.hp.com/go/regulatory.

Da biste pregledali informacije o pravnim propisima, skenirajte

للحصول على المعلومات التنظيمية، امسح رمز الاستجابة السريعة ضوئيًّا او انتقل إلى الموقع<br>سعماءاليوم الموم هو هو سيسر . www.hp.com/go/regulatory Para obter informações de regulamentação, faça a leitura do código QR ou aceda a www.hp.com/go/regulatory.

QR kod ili idite na

www.hp.com/go/regulatory.

pengaturan, pindai kode QR atau buka www.hp.com/go/regulatory. Para informações regulamentares, faça a leitura do código QR ou acesse

Per informazioni sulle normative, eseguire la scansione del codice

QR o visitare la pagina www.hp.com/go/regulatory.

сканирайте QR кода или отидете на www.hp.com/go/regulatory. Chcete-li získat informace o Pentru informații despre reglementări, scanați codul QR sau accesați

Нормативтік ақпарат алу үшін QR кодын сканерлеңіз немесе www.hp.com/go/regulatory веб-

předpisech, naskenujte QR kód www.hp.com/go/regulatory. Для получения нормативной

бетін ашыңыз.

# Reglamentinę informaciją rasite nuskenavę QR kodą arba

# svetainėje www.hp.com/go/

regulatory.

Um die Zulassungsinformationen anzuzeigen, scannen Sie den QR-Za upravne informacije skenirajte kodo QR ali obiščite spletno mesto www.hp.com/go/regulatory.

webhelyre.

normativa, escanee el código QR o vaya a www.hp.com/go/regulatory. Saat tietoja säädöksistä skannaamalla QR-koodin tai siirtymällä osoitteeseen www.hp.com/go/regulatory.

Για πληροφορίες σχετικά με τους κανονισμούς, σαρώστε τον κωδικό Za informacije o propisima skenirajte QR kôd ili posetite

For forskriftsinformasjon skanner du QR-koden eller går til www.hp.com/go/regulatory.

Pour obtenir des informations sur För reglerande information skannar du QR-koden eller går till www.hp.com/go/regulatory.

www.hp.com/go/regulatory.

информации отсканируйте QRкод или откройте веб-страницу www.hp.com/go/regulatory.

Egyéb jogi tudnivalókért olvassa be a QR-kódot, vagy látogasson el a www.hp.com/go/regulatory 有关管制信息, 请扫描二维码或前往 www.hp.com/go/regulatory 。

Regulačné informácie získate naskenovaním QR kódu alebo na stránke www.hp.com/go/regulatory.

Scan de QR-code of ga naar www.hp.com/go/regulatory voor informatie over regelgeving. 如需法規資訊, 請掃描 QR 碼或前往 www.hp.com/go/regulatory 。

www.hp.com/go/regulatory.

Yasal düzenleme bilgileri için, QR kodunu tarayın veya www.hp.com/go/regulatory

adresine gidin.

Щоб отримати регулятивну інформацію, відскануйте QR-код або перейдіть на веб-сторінку www.hp.com/go/regulatory.

規制に関する情報を確認 するには、QRコードを

규정 정보를 확인하려면 QR 코드를 스캔하거나 www.hp.com/go/regulatory 페이지를 방문하십시오.

© Copyright 2021 HP Development Company, L.P. Apple Store is a trademark of Apple Computer, Inc., registered in the U.S. and other countries. The Bluetooth trademarks are owned by their proprietor and used by HP Inc. under license. The information contained herein is subject to change without notice. The only warranties for HP products and<br>services are set forth in the express warranty statements accompanying such products and services. Nothing<br>herei editorial errors or omissions contained herein. First Edition: July 2021

### RMN/型號/型号: TPA-D001K + STA-AD01

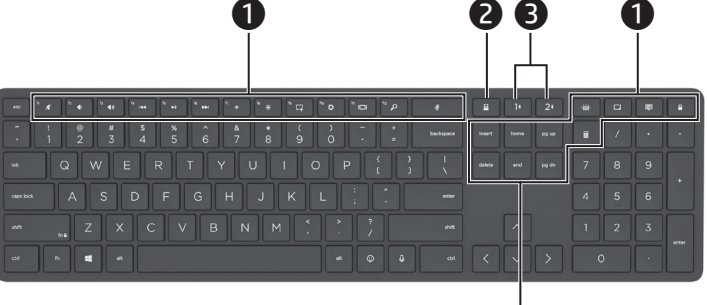

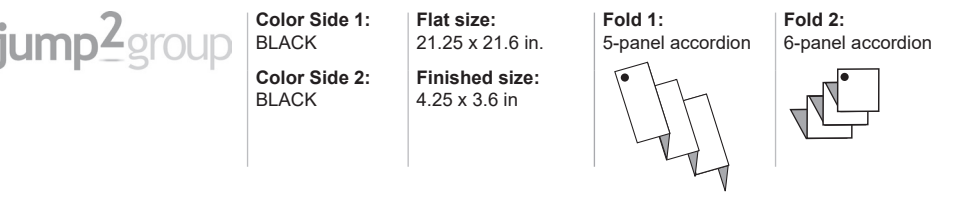

 $\dot{\mathbf{0}}$